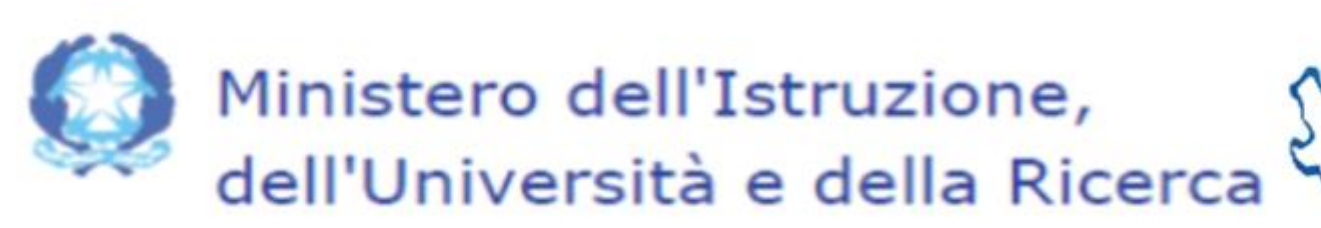

# **MANUALE PIATTAFORMA ON LINE QUESTIONARIO ASL**

ombardia

(VERSIONE PER ALUNNI)

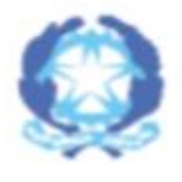

Ministero dell'Istruzione, astico dell'Università e della Ricerca ombardia

# APRIRE UNO DEI SEGUENTI **BROWSER**

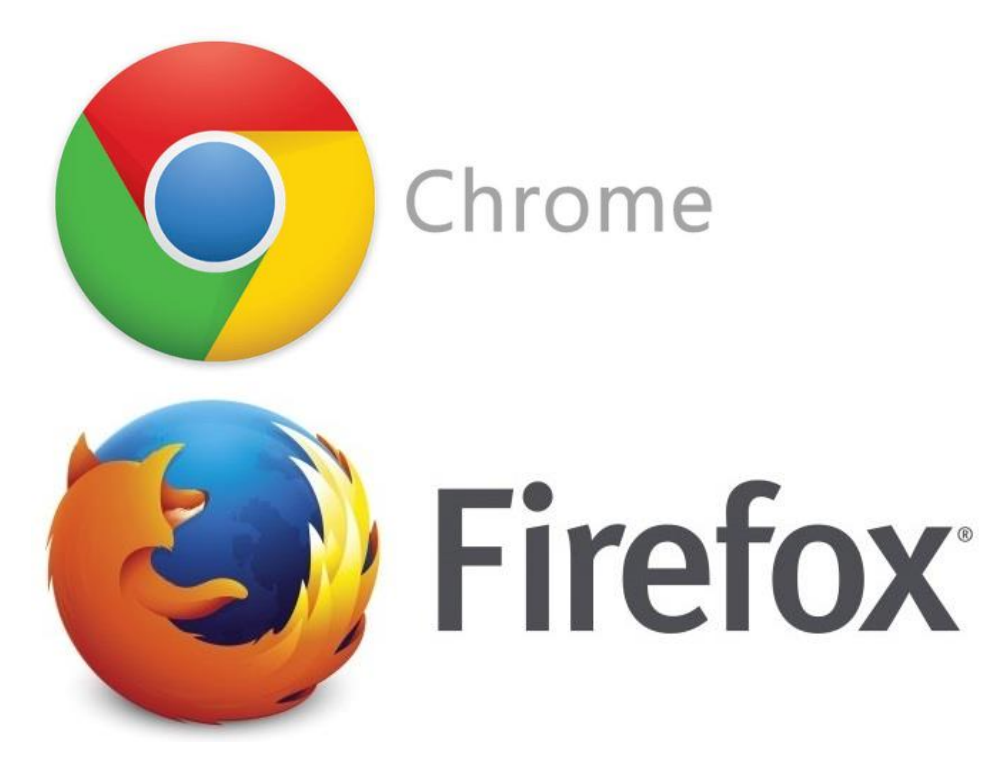

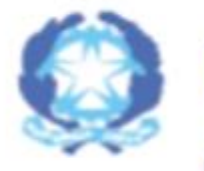

Ministero dell'Istruzione, dell'Università e della Ricerca

# INSERIRE L'INDIRIZZO WEB CHE VI È STATO COMUNICATO

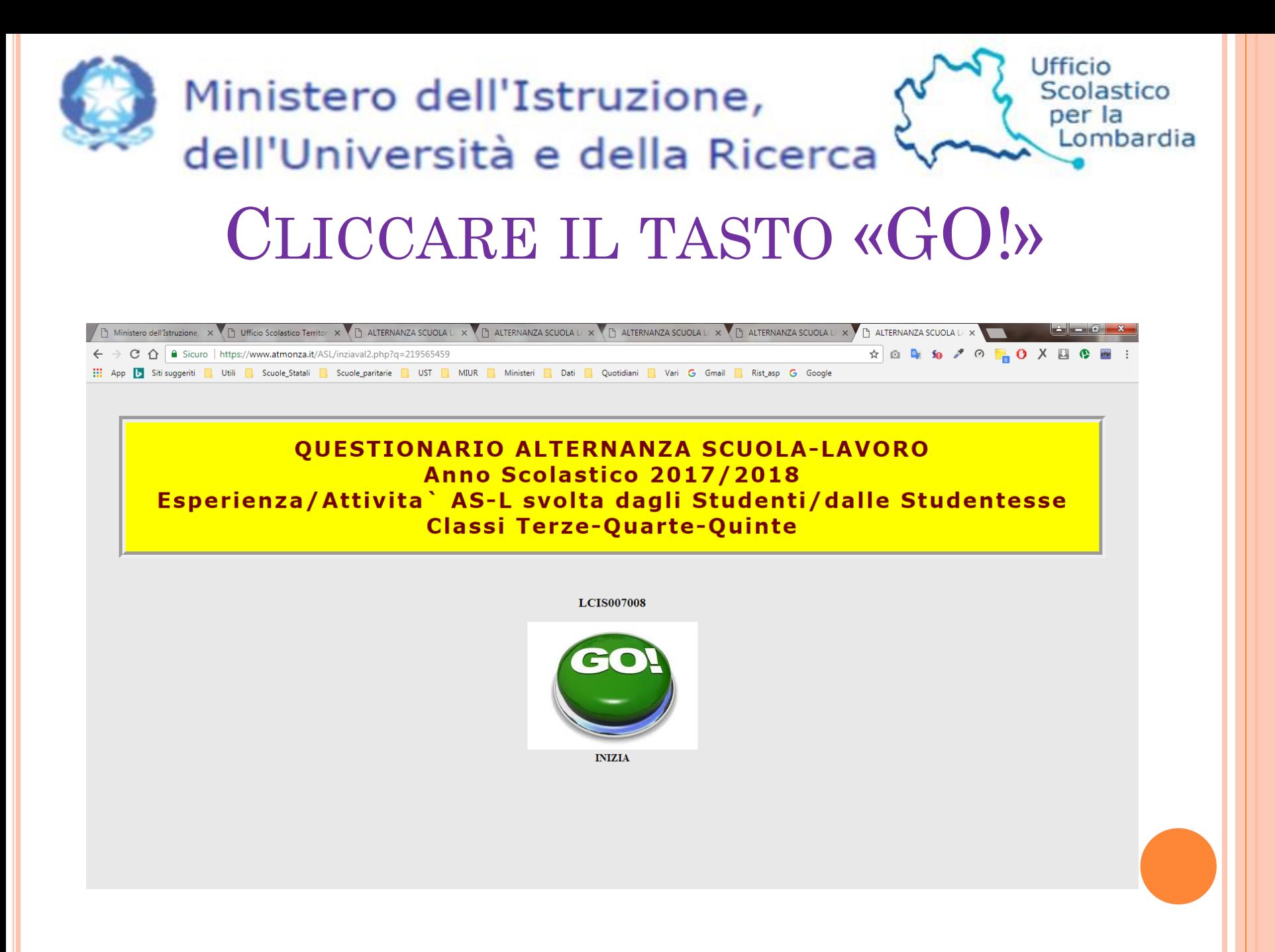

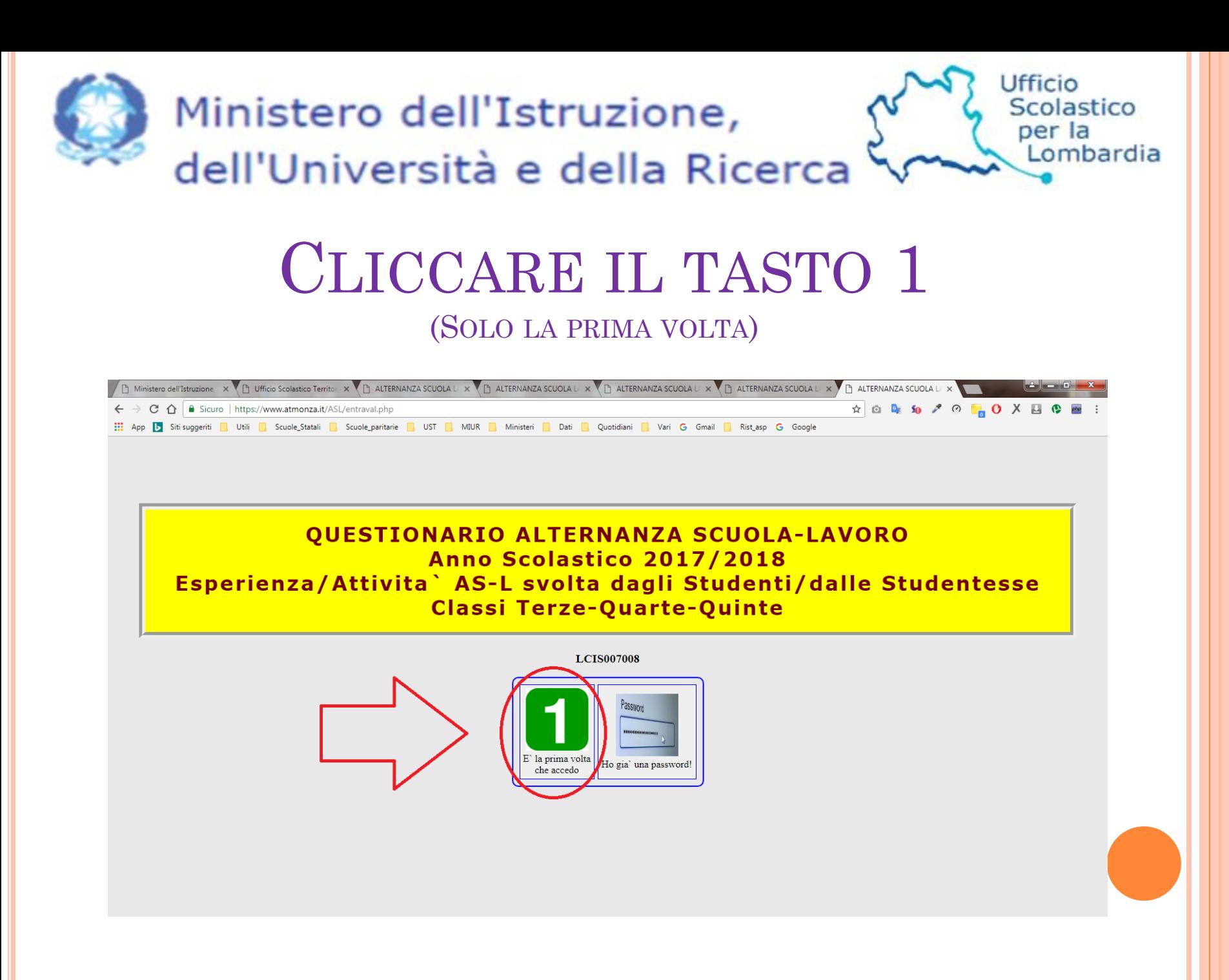

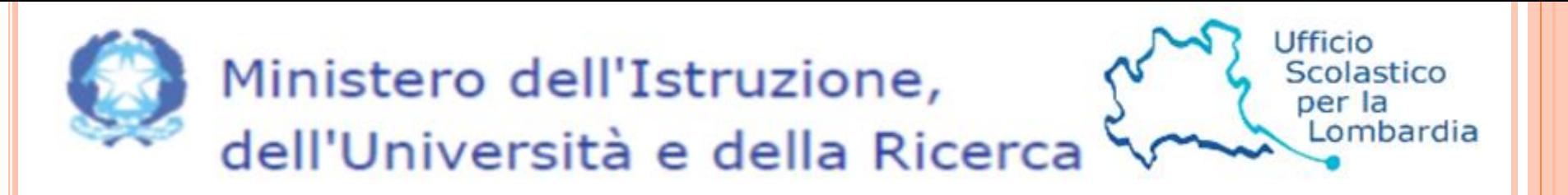

## DIGITARE IL PROPRIO CODICE **FISCALE**

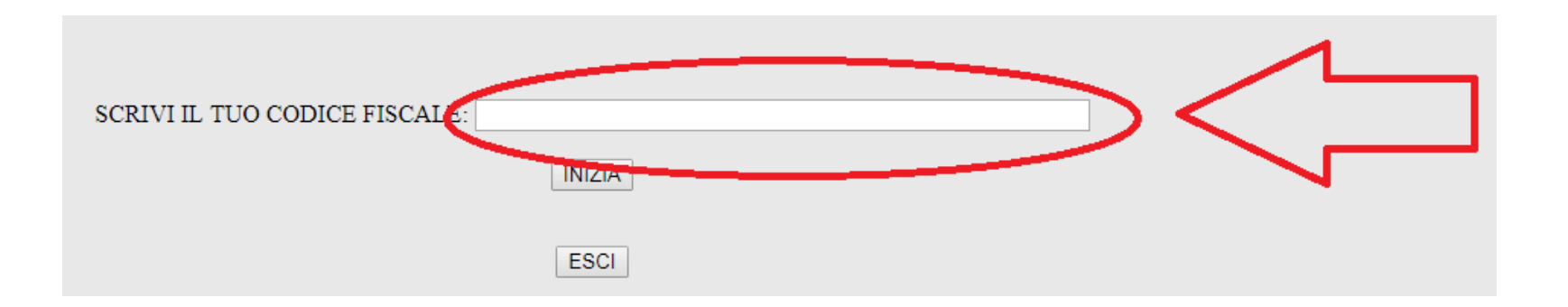

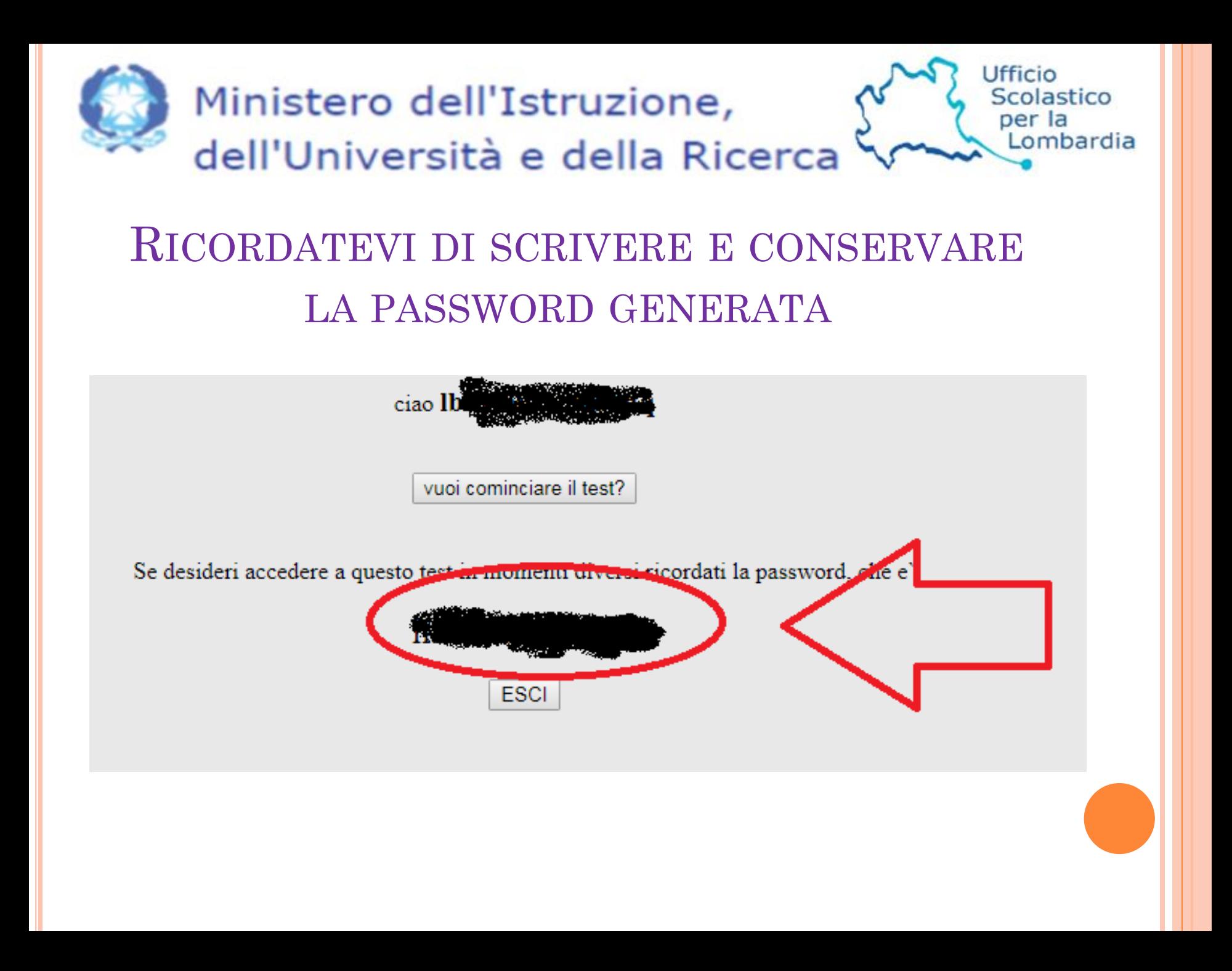

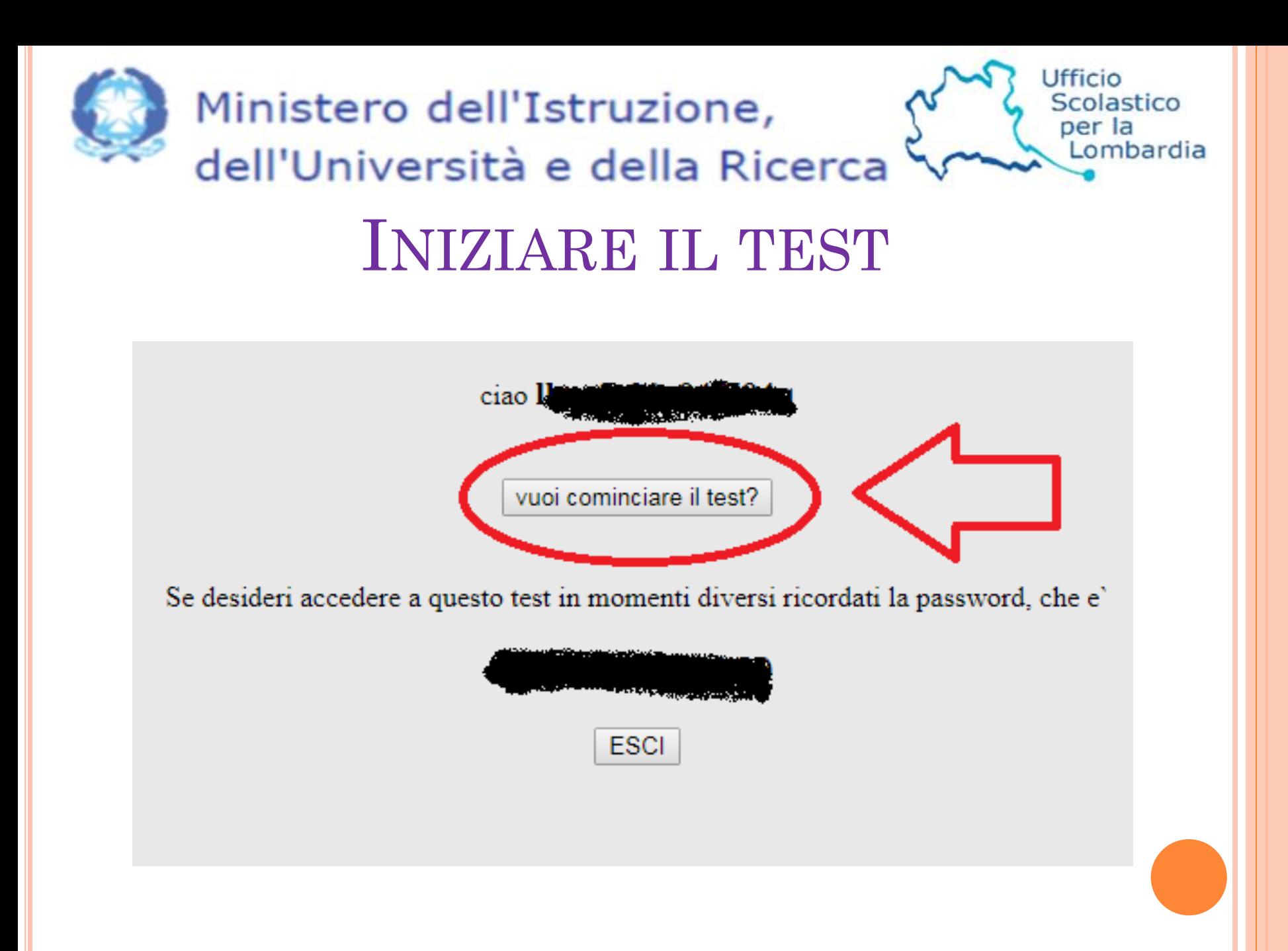

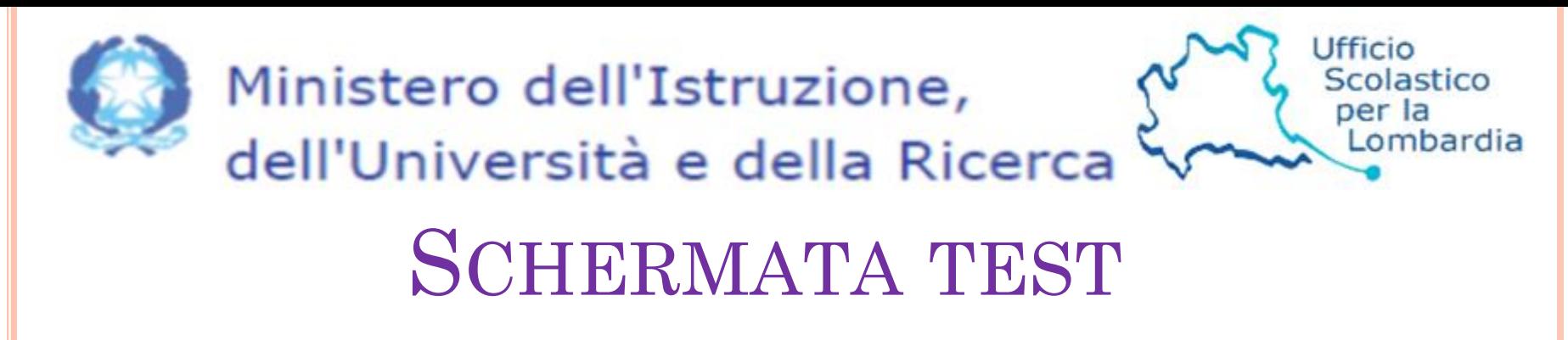

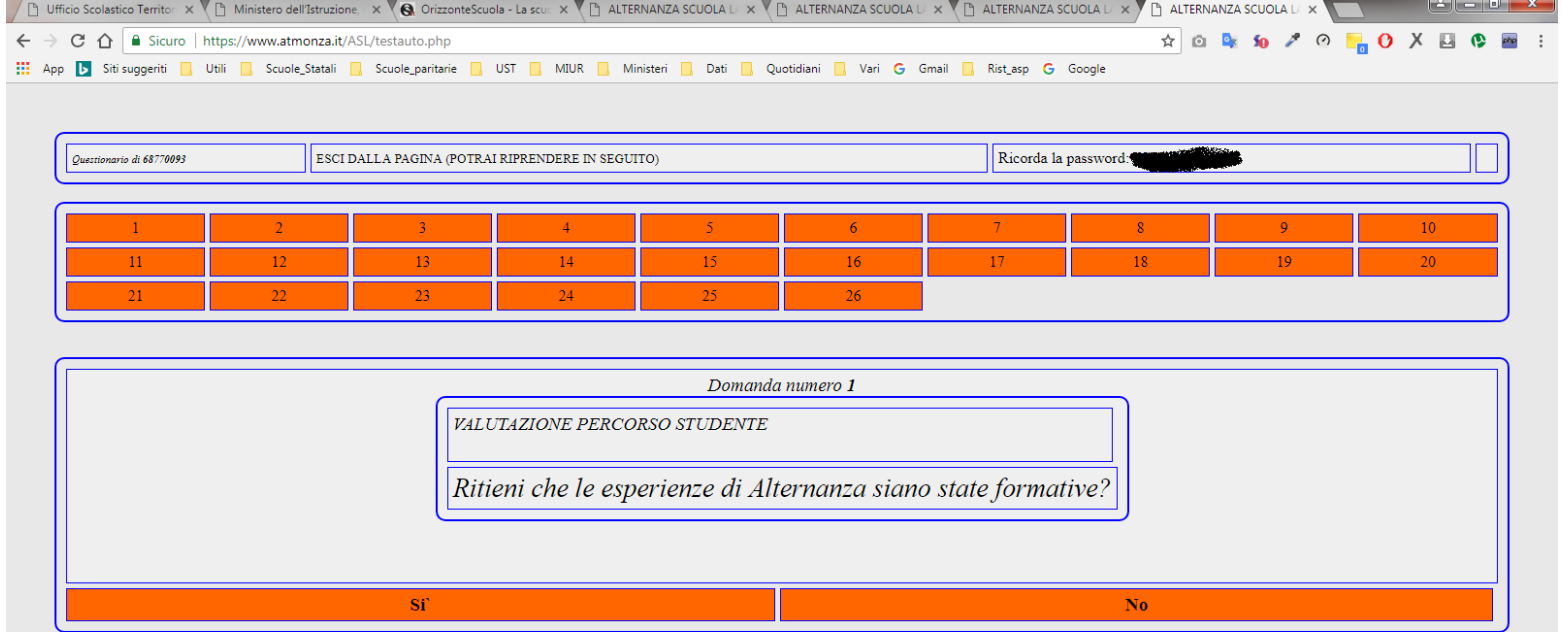

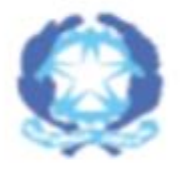

## Ministero dell'Istruzione, dell'Università e della Ricerca

### LE DOMANDE A CUI AVETE GIÀ RISPOSTO SARANNO CONTRASSEGNATE DAL COLORE VERDE

Scolastico per la

Lombardia

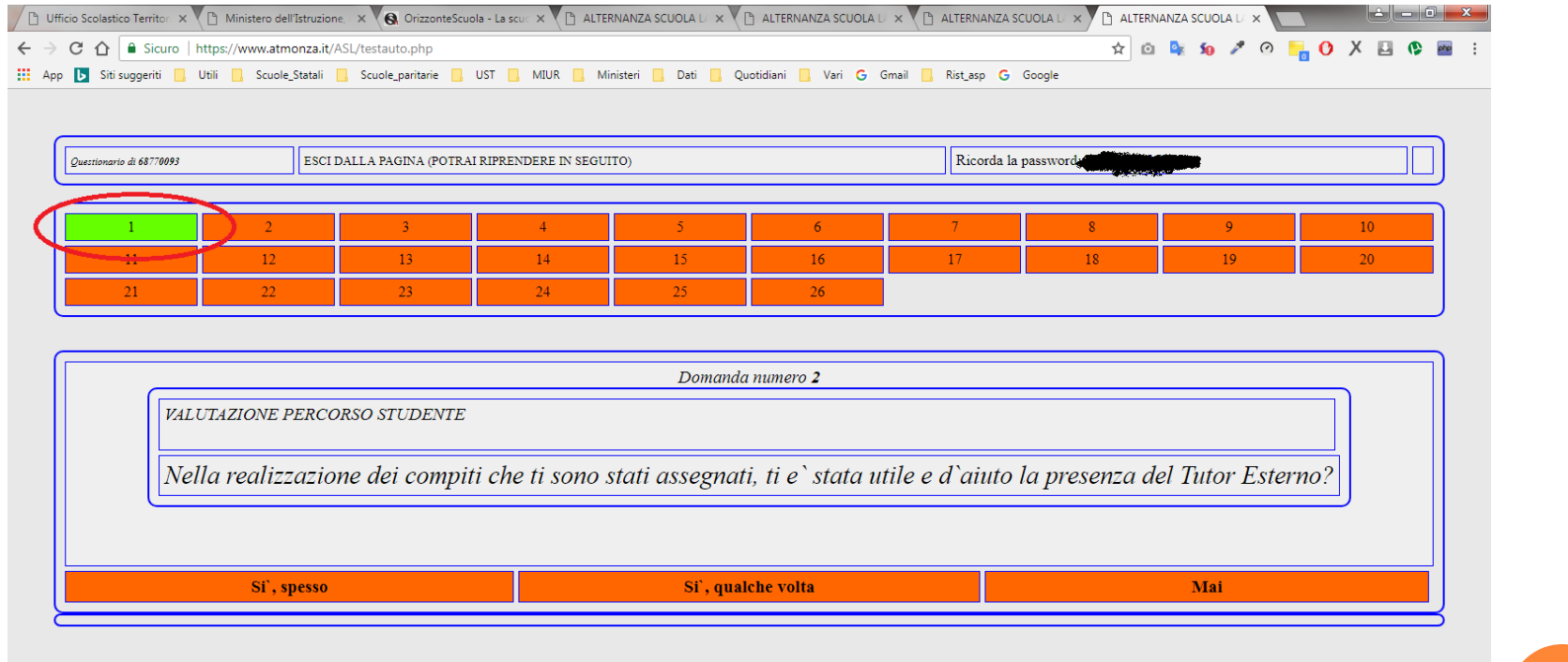

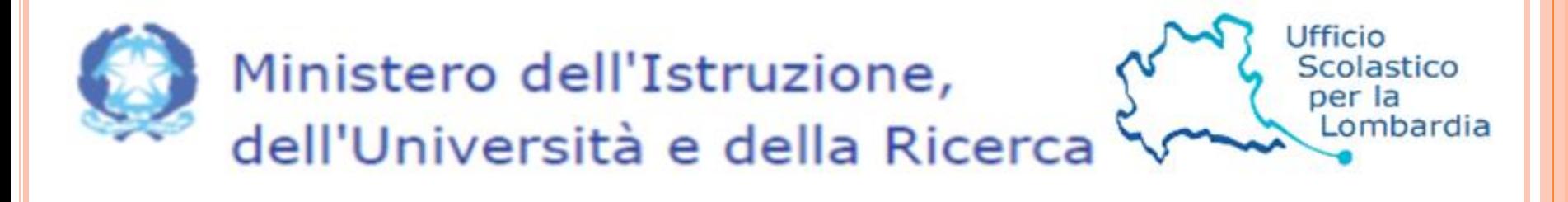

#### ALCUNE RISPOSTE PREVEDONO LA COMPILAZIONE DI UN CAMPO AGGIUNTIVO

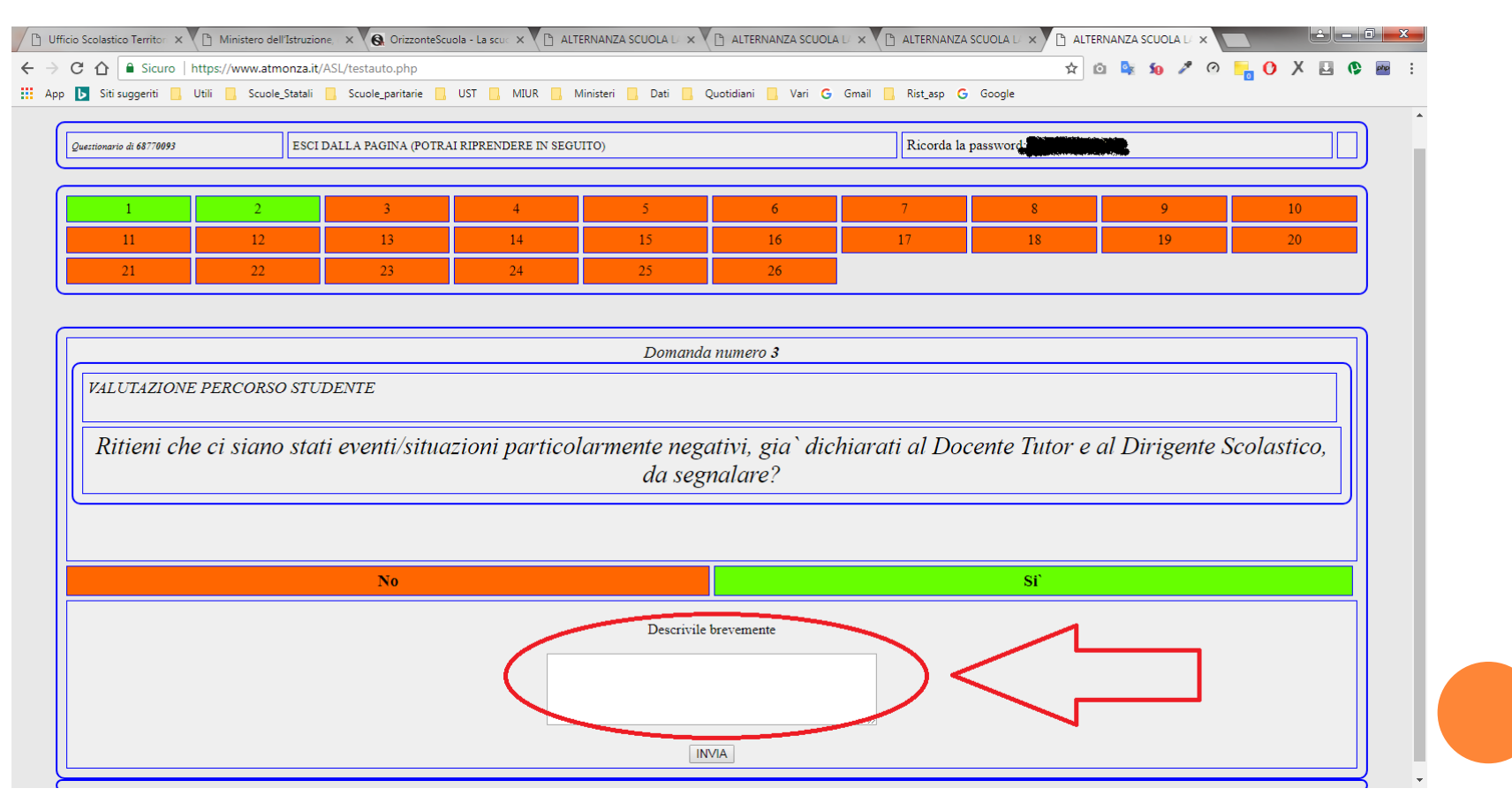

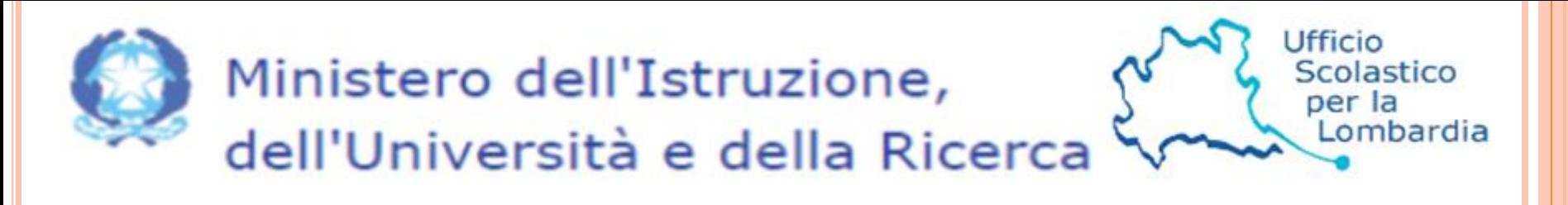

## TERMINATA LA COMPILAZIONE CLICCARE IL CAMPO «HAI FINITO, INVIA IL QUESTIONARIO»

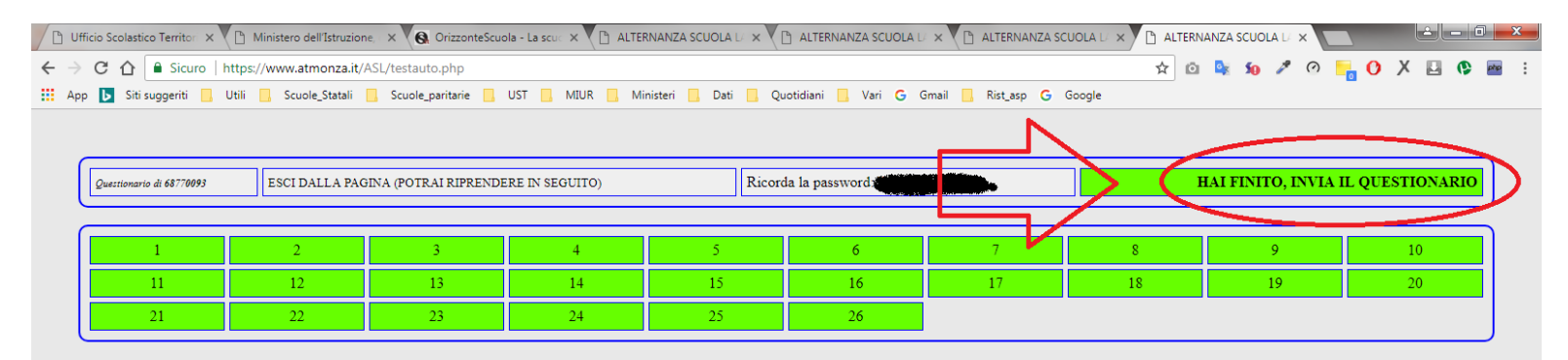

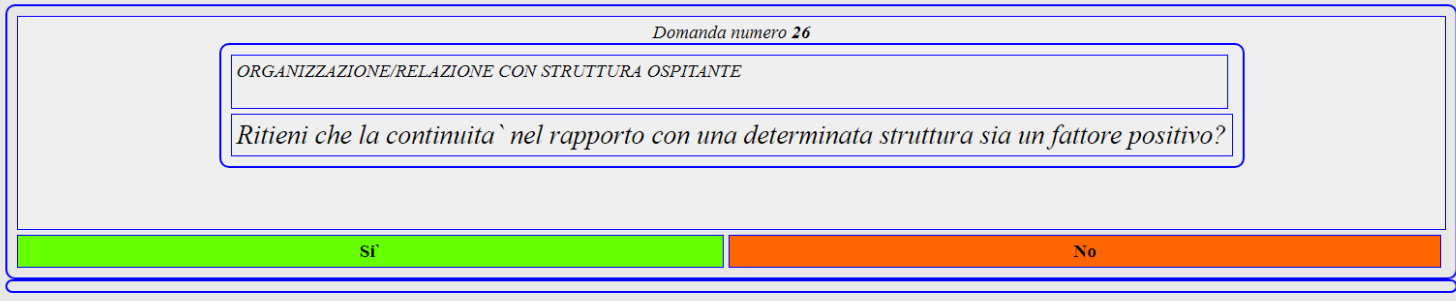

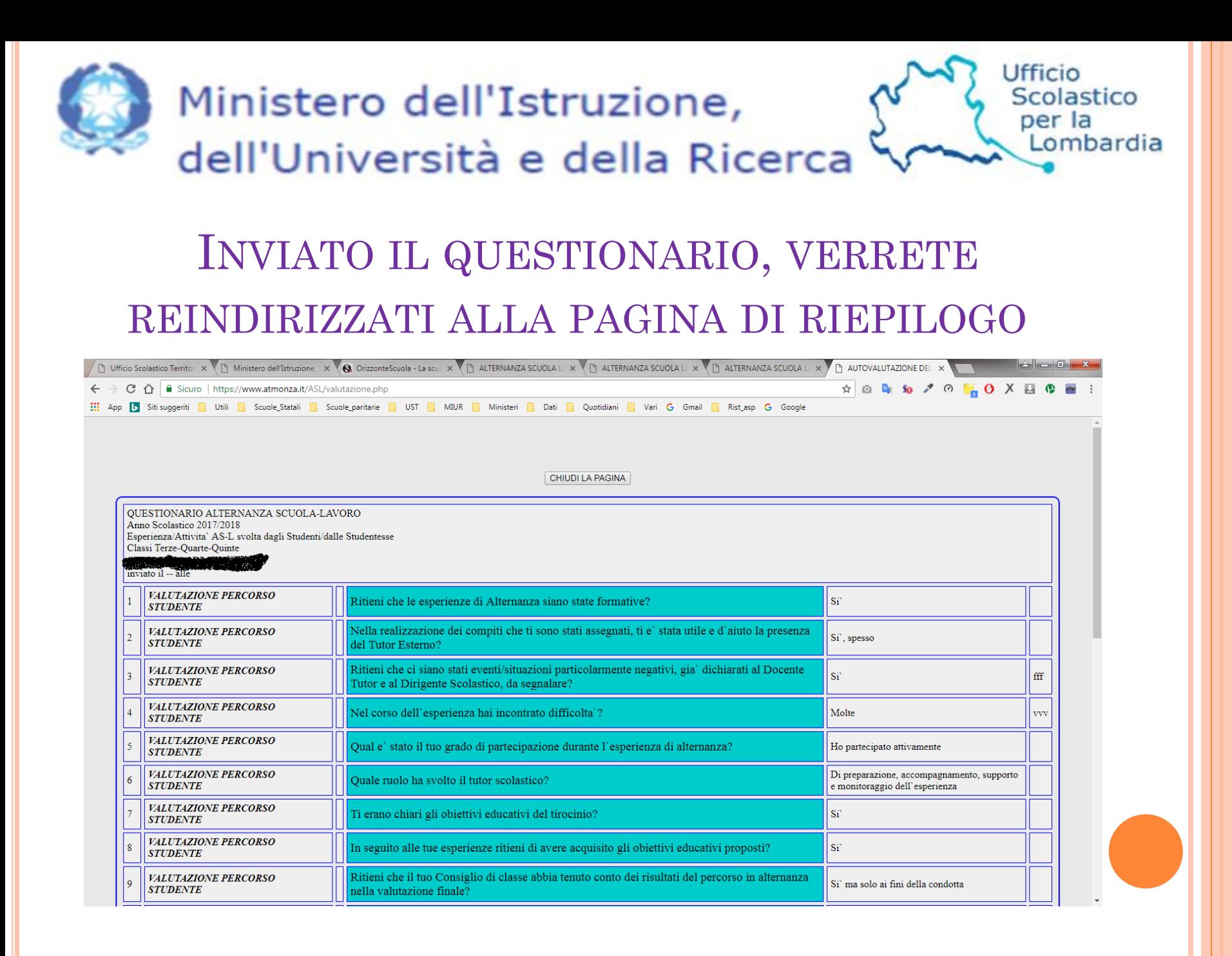

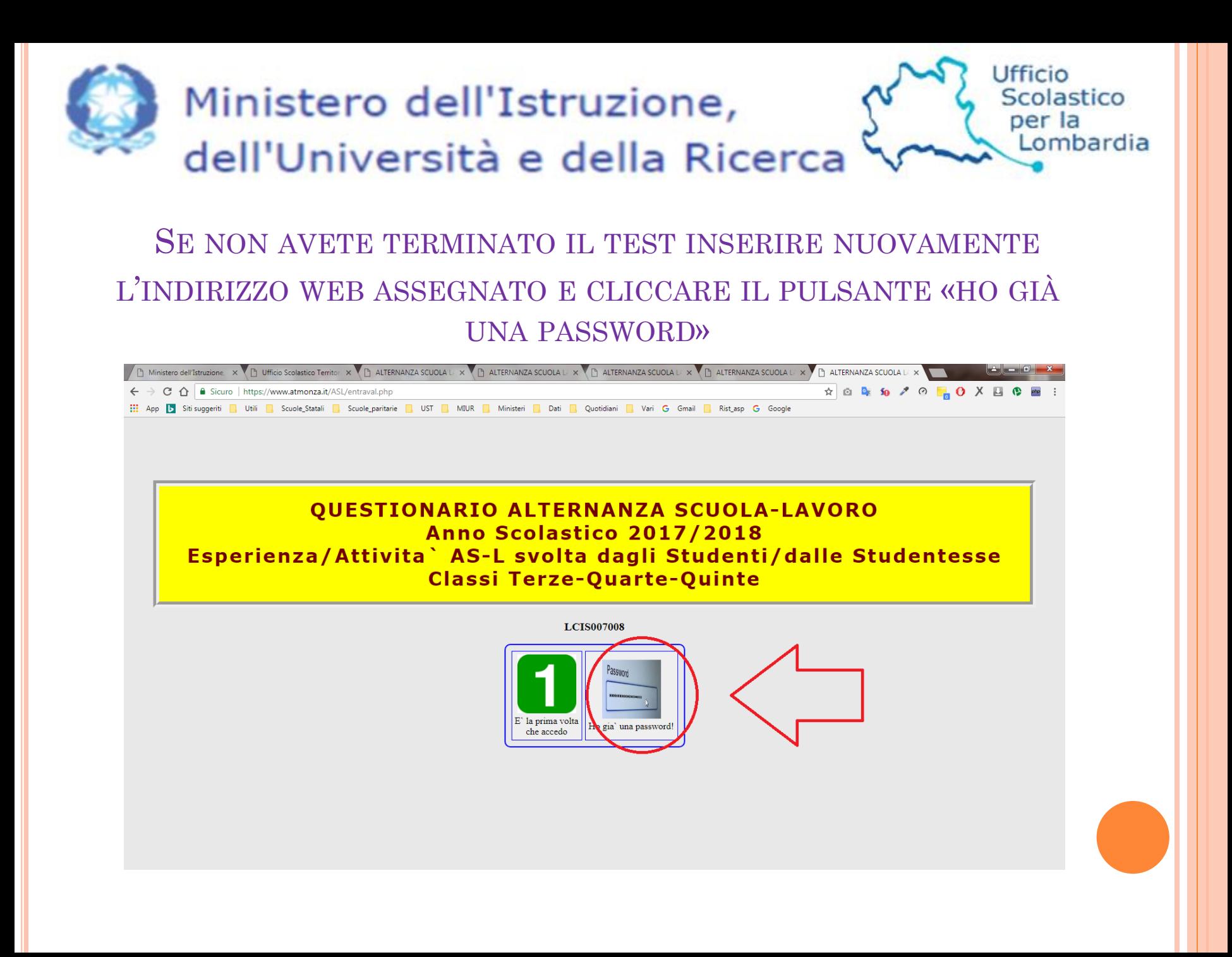

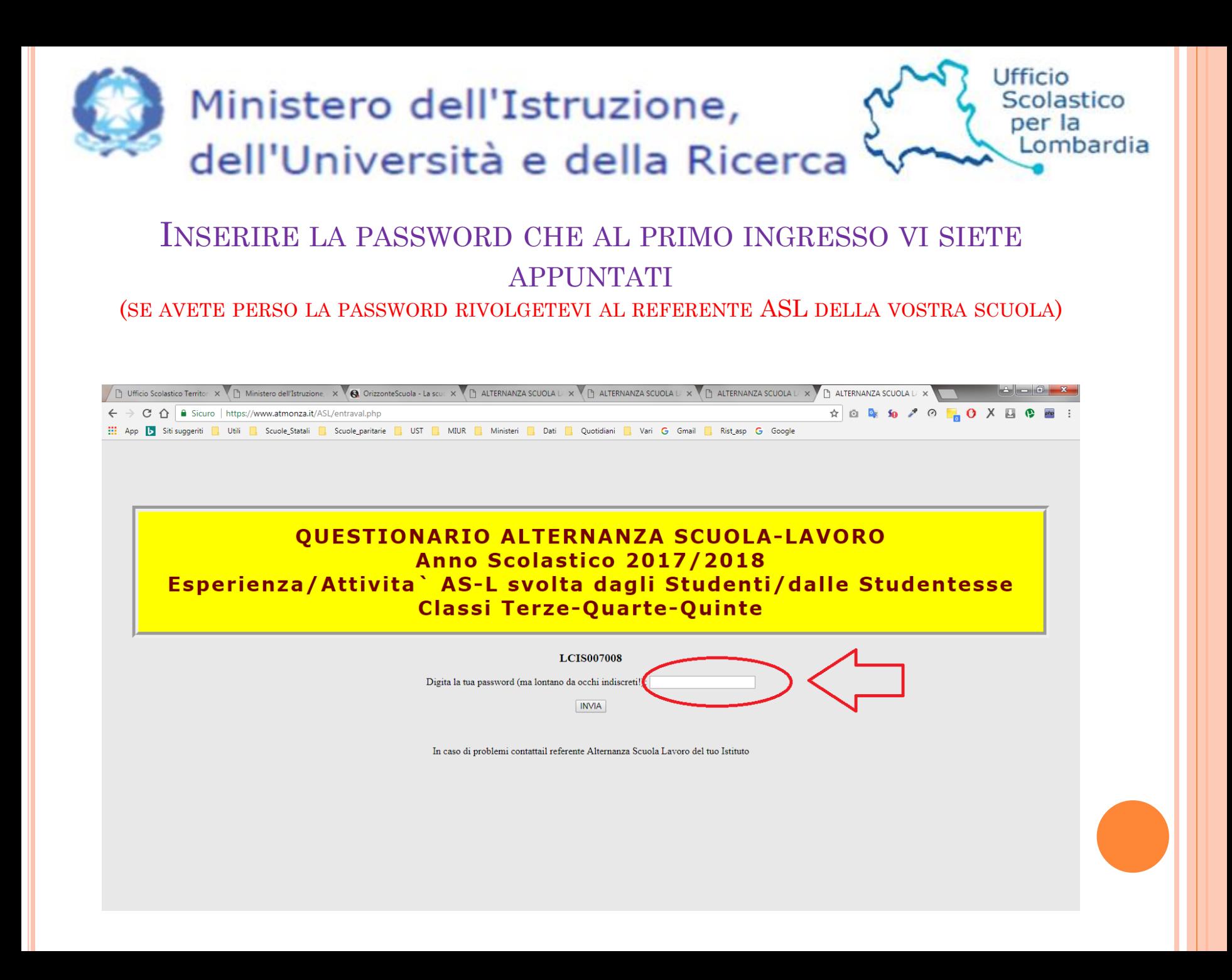

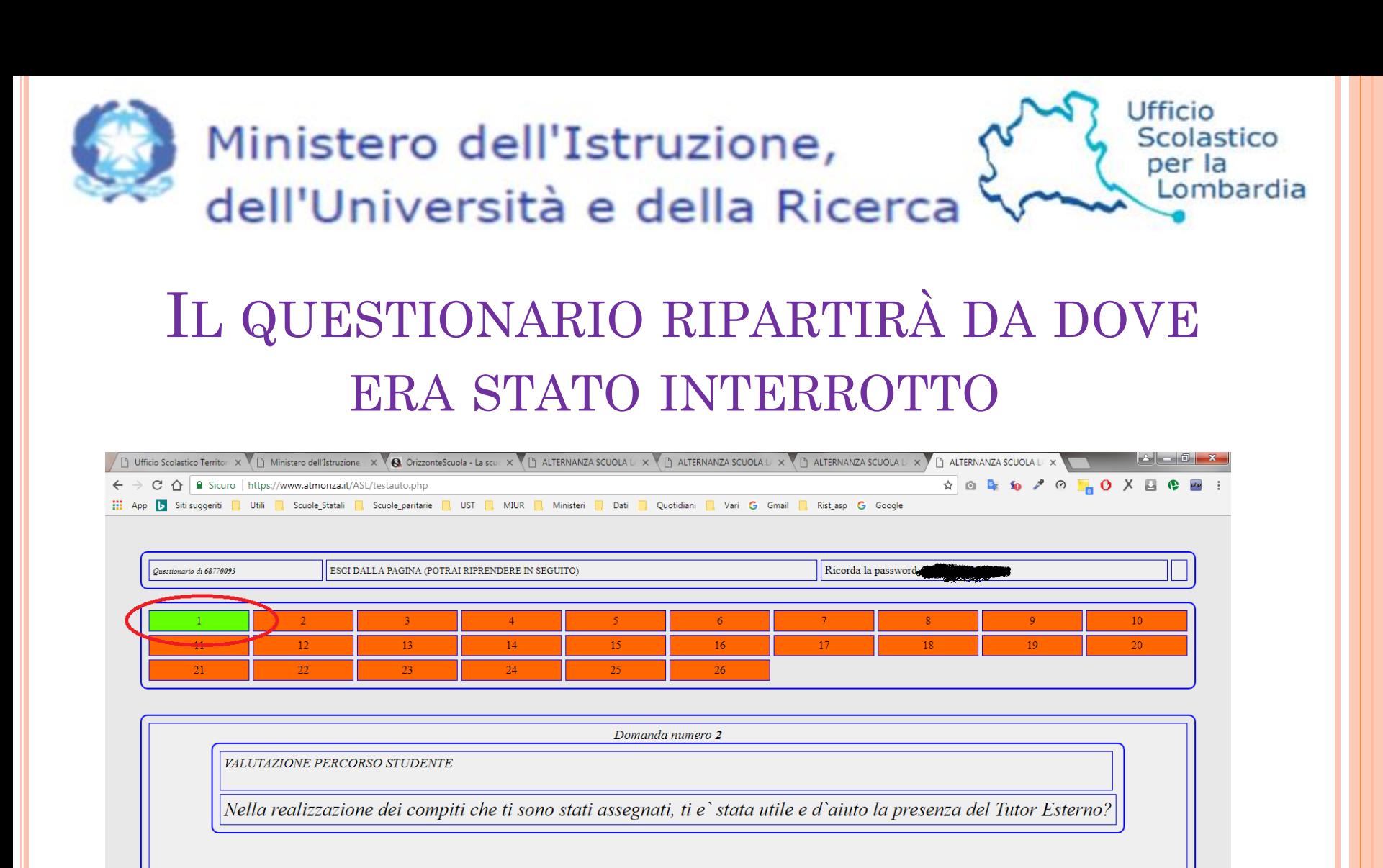

Si', spesso

Si', qualche volta

Mai